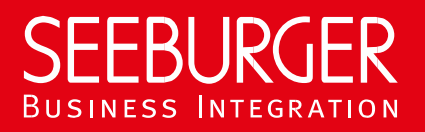

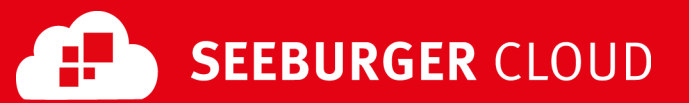

# MaKo Cloud-AS4-Service: AS2-Datenblatt

Konfigurationsdaten der SEEBURGER Cloud für die AS2-Anbindung

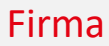

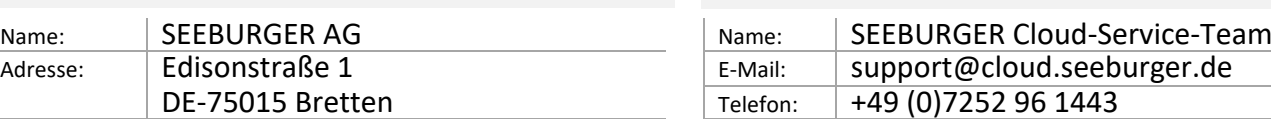

Kontakt

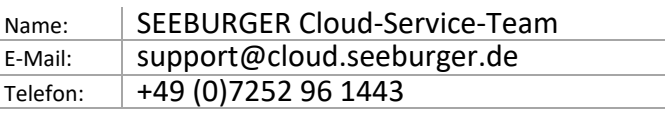

Dieses Datenblatt soll Sie bei der Anbindung an die SEEBURGER Cloud unterstützen. Der erste Abschnitt enthält Informationen für Ihre Netzwerk-Administration. Diese Abteilung muss Ihre **Firewall** konfigurieren, damit die HTTPS-Verbindung aufgebaut werden kann.

Der zweite Abschnitt enthält die Konfigurationsdaten, die nötig sind, um Daten an die SEEBURGER Cloud zu **senden**. Der dritte Abschnitt enthält die Konfigurationsdaten, die nötig sind, um Daten von der SEEBURGER Cloud zu **empfangen**. Der letzte Abschnitt beinhaltet Informationen dazu, wie Sie Ihre HTTPS-Verbindung **testen** können.

Bitte beachten Sie: Die SEEBURGER Cloud unterstützt nur HTTP über TLS/SSL. Wir empfehlen die Verwendung von TLS V1.2. Sollte Ihr System TLS/SSL nicht unterstützen, wenden Sie sich bitte an unser SEEBURGER Cloud-Service-Team.

## 1. EDIINT AS2 – Konfiguration der FIREWALL

Um Daten an die SEEBURGER Cloud zu **senden**, öffnen Sie bitte Ihre Firewall für folgende ausgehende AS2/HTTPS-Verbindungen:

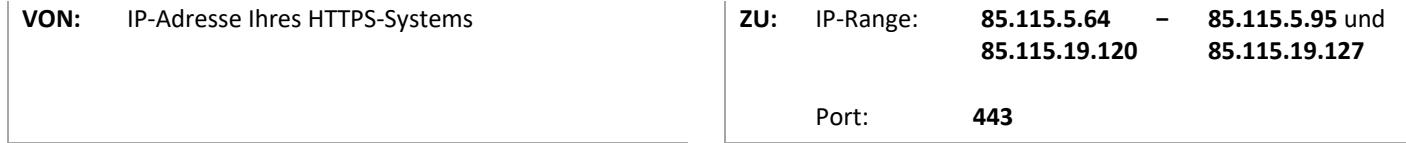

Um Daten von der SEEBURGER Cloud zu **empfangen**, öffnen Sie bitte Ihre Firewall für folgende eingehende AS2/HTTPS-Verbindungen:

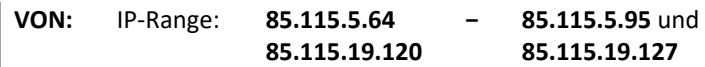

**ZU:** IP-Adresse und Port Ihres HTTPS-Systems

Hinweis: Unsere Firewall ist bereits für den Empfang Ihrer Daten geöffnet.

#### 2. EDIINT AS2 – Daten an die SEEBURGER Cloud SENDEN

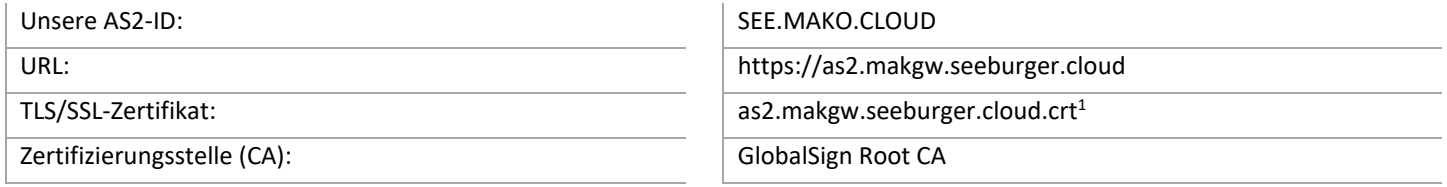

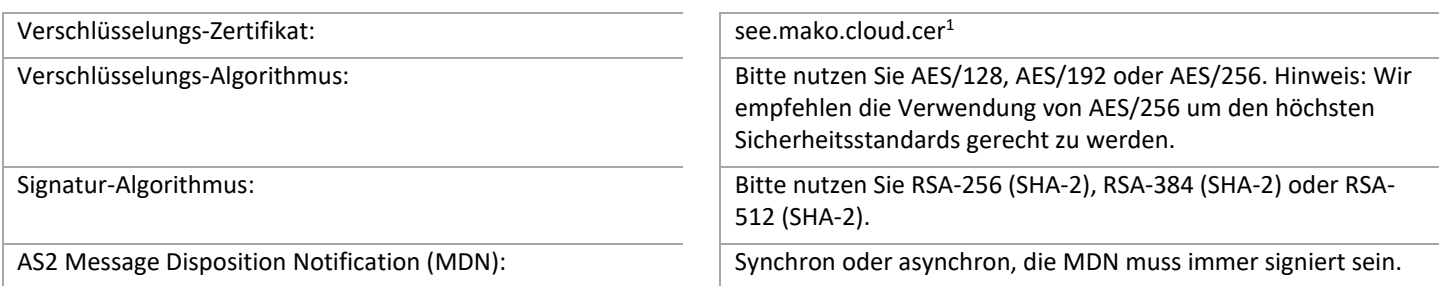

### 3. EDIINT AS2 – Daten von der SEEBURGER Cloud EMPFANGEN

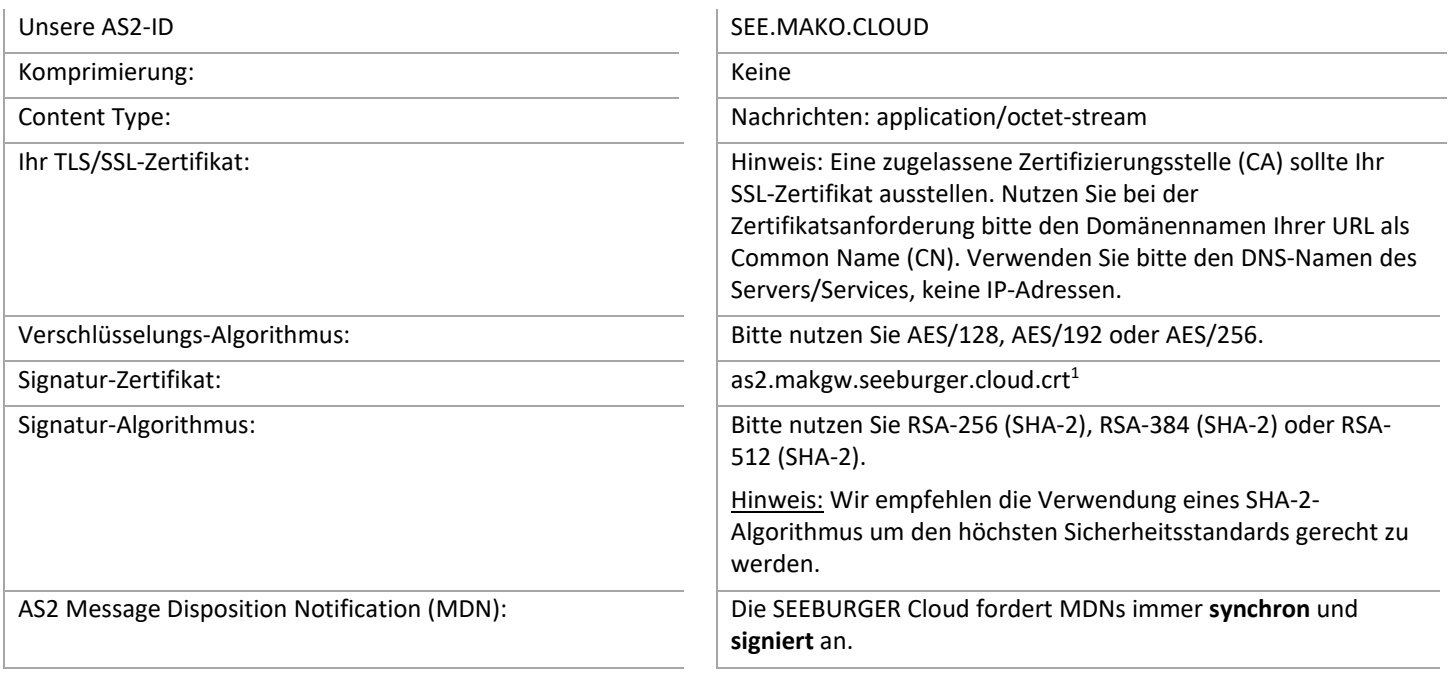

#### Optional: Response-Dokument

Ein Response-Dokument (XML-Datei), aus dem der AS4-Versandstatus hervorgeht, kann optional via Consultant hinzugefügt werden. Es gelten die gleichen Verbindungsdetails wie oben beschrieben.

1 Sie können die Datenblätter und Zertifikate hier herunterladen: **https://www.seeburger.com/de/cloud/connect-the-cloud/**